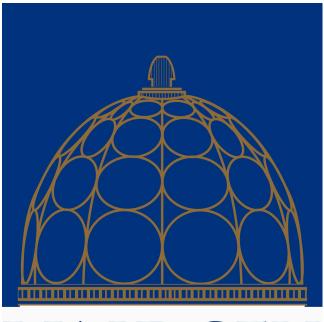

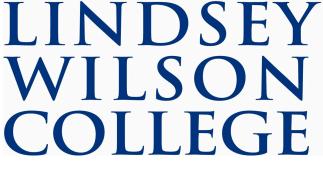

# BANNER SELF SERVICE SEMI-MONTHLY PAYROLL TIME ENTRY HANDBOOK

## Salary Non-Exempt Staff Timesheet Instructions for Banner 9 Self Service

Access Banner 9 Self Service at https://banner.lindsey.edu/EmployeeSelfService

On your "Employee Dashboard", click "Enter Time" (blue box) under the My Activities section on the right side of your screen.

| Pay Information             |               |                            |                    | * | My Activities |
|-----------------------------|---------------|----------------------------|--------------------|---|---------------|
| Latest Pay Stub: 02/28/2019 | All Pay Stubs | Direct Deposit Information | Deductions History |   | Enter Time    |
| Earnings                    |               |                            |                    | * | Time Sheet    |
| Benefits                    |               |                            |                    | ~ | Employee Menu |
| Taxes                       |               |                            |                    | ~ |               |
| Job Summary                 |               |                            |                    | * |               |
| Employee Summary            |               |                            |                    | * |               |

Once you click "Enter Time" you should see the next timesheet that needs submitted. You will click on the "Start Timesheet" button to start your timesheet.

| Employee Dashbos       | atd + Timesheet                     |              |             |                 |                  |
|------------------------|-------------------------------------|--------------|-------------|-----------------|------------------|
| Timesheet              |                                     |              |             |                 |                  |
| Approvats              | Timesheet Leave Request             |              |             |                 |                  |
|                        |                                     |              |             |                 | Pay Period 🗸 🗸   |
| Pay Period             | Hours/Units                         | Submitted On | ) Status    |                 |                  |
| Payroll Specialist, 00 | 0604-00, W, 410000, Finance Office, |              |             |                 | () Prior Periods |
| 82QA/2019-03/06/2019   |                                     |              | had Marteri | Start Timesheet |                  |

Once into your timesheet you will scroll to the right to see all the days in the pay period. You are on a specific day when it is dark blue in color. You will use the drop down to select the correct Earn Code and enter the hours for that day.

|                  | Timesheet successfully created. | e.       | 10000, Finance Office                                                                                                    | cialist, 000604-00, W, 4 | imesheet + Payroll Spe   | Employee Dashboard + 1     |
|------------------|---------------------------------|----------|----------------------------------------------------------------------------------------------------|--------------------------|--------------------------|----------------------------|
| ) Leave Balances | O Austaci Time                  |          |                                                                                                    | e Office,                | 1-00, W, 410000, Financi | Payroll Specialist, 00060- |
| 2019, 12:00 PM   | In Program Submit By 03/1       |          |                                                                                                    |                          | 0                        | 02/24/2019-03/09/2019      |
| All .            | FREDAY SATU                     | THURSDAY | WEDNESDAY                                                                                                    | TUESDAY                  | MONDAY                   | SUNDR/                     |
| >                | *                               | 7        | 6                                                                                                    | 5                        | 4                        | < 3                        |
|                  |                                 | le .     | Add Earn Code                                                                                                    | 50                       |                          |                            |
|                  |                                 |          |                                                                                                    |                          | Hours                    | Farm Code                  |
|                  |                                 |          |                                                                                                    |                          | ÷                        | Regular Poy                |
|                  |                                 |          | Add Earn Code Code |                          |                          |                            |

Use the drop down arrow to see the other earn codes that you might need.

| Earn Code            | Hours |  |
|----------------------|-------|--|
| Regular Pay          | ~     |  |
| Personal Leave       |       |  |
| Sick Leave           |       |  |
| Holiday              | E.    |  |
| Administrative Leave |       |  |
| Court Leave          | *     |  |

Once you make your selection (Earn Code selection) record the hours in the hours box.

| n Code        | Hours |  |
|---------------|-------|--|
| ersonal Leave | ~     |  |
|               |       |  |
|               |       |  |

After entering the appropriate hours you are claiming then hit the "Save" button in the bottom right corner.

|                  |       |   |  |        |      | $\bigcirc$ |
|------------------|-------|---|--|--------|------|------------|
| Earn Code        | Hours |   |  |        |      |            |
| Personal Leave 🗸 | 4     |   |  |        |      |            |
|                  |       | J |  |        |      |            |
|                  |       |   |  |        |      |            |
|                  |       |   |  |        |      |            |
|                  |       |   |  |        |      |            |
|                  |       |   |  |        |      |            |
|                  |       |   |  |        |      |            |
|                  |       |   |  |        |      |            |
| it Page          |       |   |  | Cancel | Save | Preview    |

## Once you save that day's time it will appear in the daily box.

| SUNDAY                | MONDAY | TUESDAY | WEDNESDAY       | THURSDAY | FRIDAY | SATURDAY |
|-----------------------|--------|---------|-----------------|----------|--------|----------|
| 3                     | 4      | 5       | 6<br>4.00 Hours | 7        | 8      | 9        |
|                       |        |         | ① Add Earn Code |          |        |          |
| Personal Leave 🔿 4.00 | Hours  |         |                 |          |        |          |

If you need to enter another earn code on the same day select the "Add Earn Code" and add the second code you need for that day and save.

|                 |            |            | In Progress |
|-----------------|------------|------------|-------------|
| WEDNESDAY       | THURSDAY   | FR         | IDAY        |
|                 | 7          | 8          |             |
|                 | 2.50 Hours | 8.00 Hours |             |
|                 |            |            |             |
|                 |            |            |             |
|                 |            |            |             |
| 🕀 Add Earn Code |            |            |             |
|                 |            |            |             |
|                 |            |            |             |
|                 |            |            |             |
|                 |            |            | Total: 2    |

Enter other days' time as needed and save after each day's entry. Notice on the far right you have three buttons for use:

| 0           | Timesheet data su | ccessfully saved.               |                     |
|-------------|-------------------|---------------------------------|---------------------|
|             |                   | O Restart Time D Leave Balances |                     |
|             | In Progress       | Submit By 03/11/2019, 12:00 PM  |                     |
| -           | FRIDAY            | - SATURDAY                      |                     |
| 8<br>8.00 ( | lours             | 9                               |                     |
|             |                   |                                 | /                   |
|             |                   |                                 |                     |
|             | Total: 8          | 8.00 Hours Account Distribution |                     |
| NOTE: 🧨     | click here if you | u need to edit your hours after | you have saved them |
| NOTE:       | click here to cop | y to another day                |                     |

NOTE: O click here to delete the entry from that day (it will warn you and ask you to confirm this action)

If you use the Copy feature you can copy to the end of the pay period or to one day at a time:

| Copy Time Entry | py Time En | trv |
|-----------------|------------|-----|
|-----------------|------------|-----|

| Regular Pay : 8.00 Hours (03/05/2019, TUESDAY) | Pay Perio | d: 02/24/2019 | - 03/09/2019 | )   |                 |                 | (   |
|------------------------------------------------|-----------|---------------|--------------|-----|-----------------|-----------------|-----|
| elect Options                                  | SUN       | MON           | TUE          | WED | THU             | FRI             | SAT |
| Copy to the end of pay period                  | 24        | 25            | 26           | 27  | 28              | 1               | 2   |
| ] Include Saturdays                            | 3         | 4             | 6            | C   | 7               | 9               | 0   |
| Include Sundays                                | 3         | 4             | E.00 Hours   | 0   | 7<br>5.50 Hours | 0<br>8.00 Hours | 9   |
| Cancel                                         |           |               | BASE Hours   |     | 5.50 Hours      | 8.00 Hours      |     |

X

## If you do not have sufficient leave balances to cover the time reported you may get a warning like below:

| limesheet Messages |                            |         |               |              |         | 0                                     |
|--------------------|----------------------------|---------|---------------|--------------|---------|---------------------------------------|
|                    | auve Balance for Sick Leav | 1       |               |              | Yesting | Submitted On 03/08/2019, 09:20 AI     |
|                    |                            |         |               | 1.00.000     | 100.000 | NOVENIE FINGENOUS CAREFIES NO VERSEES |
| SUNDW/             | MONDAR                     | TUESDAV | HEDRICHTSDAF. | THE RESDIELT | THOM    | SATURDAY                              |

This is just a warning message.

Once you have entered all days needed and are ready to submit you will click on the "Preview" button on the bottom right to see the recap of hours for each earn code and as you scroll down you will see the total hours submitted for each week:

| <b>H</b>                                 |                  |                  |             |                                    |                    |                       |                 |             | * 2            | Alligator, Abby A |
|------------------------------------------|------------------|------------------|-------------|------------------------------------|--------------------|-----------------------|-----------------|-------------|----------------|-------------------|
| Employee Dashl                           | board • <u>T</u> | <u>imesheet</u>  | Student Wo  | orker-Academic                     | <u>: Supp., 00</u> | 0284-00, W, 6103, LWC | Federal Student | Employment, | Rate: \$7.2500 | 00 • Preview      |
| Timesheet Deta                           | il Summ          | ary              |             |                                    |                    |                       |                 |             |                |                   |
| tudent Worker-Aca<br>ay Period: 07/26/20 |                  |                  |             | Federal Student<br>gress Submit By |                    |                       |                 |             |                | Ĵ                 |
| Time Entry Detail                        |                  |                  |             |                                    |                    |                       |                 |             |                |                   |
| Earn Code                                |                  |                  | Shift       | Shift Total                        |                    |                       |                 |             |                |                   |
| 07/29/2021                               | REG, Reg         | REG, Regular Pay |             |                                    | 2.00 Hours         |                       |                 |             |                |                   |
| Time Information                         |                  |                  |             |                                    |                    |                       |                 |             |                |                   |
| Date Earn Coo                            | le               | Shift            | Hours/Units | Time In                            | System In          | Comment In            | Time Out        | System Out  | Comment Out    |                   |
| 07/29/2021 REG, Reg                      | ular Pay         | 1                | 2.00        | 07:30 AM                           | 09:20 AM           | Forgot to clock in    | 09:30 AM        | 09:26 AM    |                |                   |
| Summary                                  |                  |                  |             |                                    |                    |                       |                 |             |                |                   |
| Earn Code                                | Shift            | Week 1           | Week 2      | Week 3 Total                       |                    |                       |                 |             |                |                   |
| REG, Regular Pay                         | 1                | 2.00             |             | 2.00 Ho                            | urs                |                       |                 |             |                |                   |
| Total Hours                              |                  | 2.00             |             |                                    |                    |                       |                 |             |                |                   |

If you are done and ready to submit you must check the certification box and then click the "Submit" button on the bottom right of the screen. If you still need to make changes hit the "Return" button to go back to the timesheet to make corrections.

| Routing and Status         |                                                                                                    |                                      |                               |      |
|----------------------------|----------------------------------------------------------------------------------------------------|--------------------------------------|-------------------------------|------|
| Name                       | Action                                                                                                    | Date & Time                          |                               |      |
| Alligator, Abby A.         | Originated                                                                                                    | 07/29/2021, 09:06 AM                 |                               |      |
| Callison, Marcia J.        | In the Queue                                                                                                    |                                      |                               |      |
| Comment (Optional):        |                                                                                                    |                                      |                               |      |
| Add Comment                |                                                                                                    |                                      |                               |      |
| 2000 characters remaining  |                                                                                                    |                                      |                               | - li |
| coo characters remaining   |                                                                                                    |                                      |                               |      |
|                            | and the second second se |                                      | 1 1 10                        |      |
| I certify that the time er | tered represents a true and                                                                                                    | accurate record of my time. I am res | any changes made using my ID. |      |

#### Once you hit the submit button you will see a message similar to this:

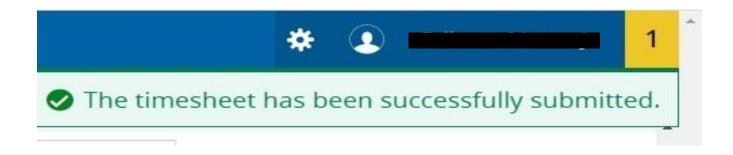

#### It will now be pending for your supervisor to approve.

| Routing and Status  |                  |                      |
|---------------------|------------------|----------------------|
| Name                | Action           | Date & Time          |
| Alligator, Abby A.  | Originated       | 07/29/2021, 09:06 AM |
| Alligator, Abby A.  | Submitted        | 07/29/2021, 10:03 AM |
| Callison, Marcia J. | Pending Approval |                      |

Return

Once you submit and are back on the original "Timesheet" screen listing each pay period you will see that it now says "Pending" and the Information button will show you when it was submitted and the supervisor who needs to approve:

| Approvals Tim                | esheet Laive Report             | 0            |         |   |                                                                                                    |           |
|------------------------------|---------------------------------|--------------|---------|---|----------------------------------------------------------------------------------------------------|-----------|
| 65                           |                                 |              |         |   | Pay Perio                                                                                                    | e         |
| Ney Period                   | Hours/Units                     | Submitted On | Statue  |   |                                                                                                    |           |
| Payroll Specialist, 000604-0 | 0, W, 410000, Finance Office, I |              |         |   | Ohn                                                                                                    | r Preside |
| 0/24/2019-03/09/2019         | 80.00 Hearts                    | 13/36/2019   | Finding | ۲ | List of Approvers                                                                                                    | L         |
|                              |                                 |              |         |   | Originated On 03/06/2019, 06:39 AM by Oxive, Debi G.<br>Submitted On 03/06/2019, 06:31 AM by Oxive, Debi G.<br>Approve by 03/11/2019, 16:30 PM<br>Strongore, Marsha L. |           |
|                              |                                 |              |         |   | Sequence 1.00<br>Pending Approval                                                                                                    |           |